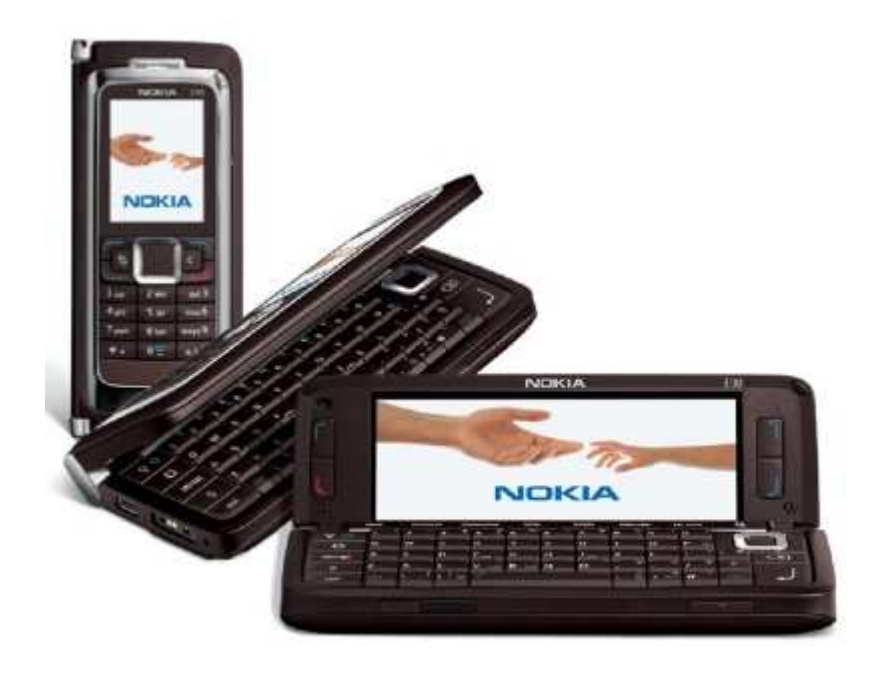

#### **The Power of 11g Automatic SQL Tuning**Julian Dontcheff, Nokia, OCM

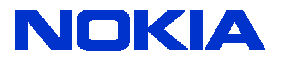

# **What is Automatic SQL Tuning?**

- Oracle automatically runs the SQL Tuning Advisor on selected high-load SQL statements from the Automatic Workload Repository (AWR) that qualify as tuning candidates
- This task, called Automatic SQL Tuning, runs in the default maintenance windows on a nightly basis
- You can customize attributes of the maintenance windows, including start and end time, frequency, and days of the week
- Automatic SQL tuning runs by default for at most one hour during a maintenance window
- Automatic SQL Tuning needs one-time configuration for accepting automatically SQL profiles on the high-load SQL

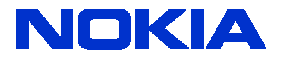

# **Why do we need Automatic SQL Tuning?**

#### **Suboptimal execution plans are often generated by Oracle:**

- One reason is the fact that the cost formula is based on a mathematical model which is nothing more than a model
- Another reason is the lack of correlation information between columns or set of columns (in 11g extended statistics were introduced)
	- Two columns in a table are said to be correlated if the values in the columns do not vary independently
	- Job title and salary are related (the DBA of a company is likely to earn a lot more than the developer does?)
	- Car make and price (Lexus is likely to be a lot more expensive than a Toyota)
- The optimizer needs to make decisions about execution plans in a very short time: not all execution plans can be scanned
- Not possible to create a single histogram on multiple columns
- Oracle bugs

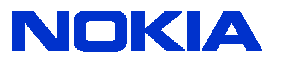

- Oracle 10g allows the optimizer to run in tuning mode where it can gather additional information and make recommendations about how specific statements can be tuned further
- This process may take several minutes for a single statement so it is intended to be used on high-load resource-intensive statements
- In comprehensive scope the SQL Tuning Advisor does complete analysis including SQL profiles
- Profiles san be accepted/implemented only if suggested
- There is also undocumented way to create profiles using dbms\_sqltune.import\_sql\_profile
- Funny thing is that we rely on the same component to improve the SQL statement that could not generate an optimal plan in the first place  $\circledcirc$

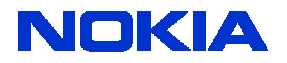

- The optimizer may be able to improve performance by gathering additional statistics (data distribution, relations between the columns and joined tables and more useful optimizer information) and altering session specific parameters such as the OPTIMIZER\_MODE
- The information is stored in a SQL profile
- If accepted, this information can then be used by the optimizer when running in normal mode
- Unlike a stored outline which fixes the execution plan, a SQL profile may still be of benefit when the contents of the table alter drastically
- Even so, it's sensible to update profiles periodically (when?)

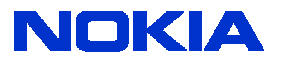

- Typically, an accepted SQL profile is associated with the SQL statement through a special SQL signature that is generated using a hash function
- This hash function normalizes the SQL statement for case sensitivity (changes the entire SQL statement to upper case) and white spaces (removes all extra white spaces) before generating the signature
- The same SQL profile thus will work for all SQL statements that are essentially the same, where the only difference is in case usage and white spaces
- By setting force\_match to true, the SQL profile will additionally target all SQL statements that have the same text after normalizing literal values to bind variables

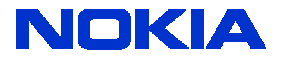

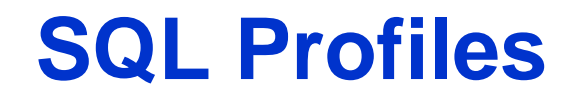

#### Submit the SQL Tuning Advisor task and view the recommendations

Recommendations for SQL ID:0jfuwvtgnkqs5

Return

Only one recommendation should be implemented.

#### **SQL Text**

select DF.MARKUP, DEFINITION ID, DF.IS, PUBLIC, DF.IS, HIDDEN, DF.INTERSECTION ID, DF.PAGE, LABEL, DF.WEBAPP, NAME, INS.PAGE, DEFINITION ID, INS.INSTANCE, TITLE, INS.THEME, DEFINITION ID, LO.LAYOUT DEFINITION...

#### **Select Recommendation**

Original Explain Plan (Annotated)

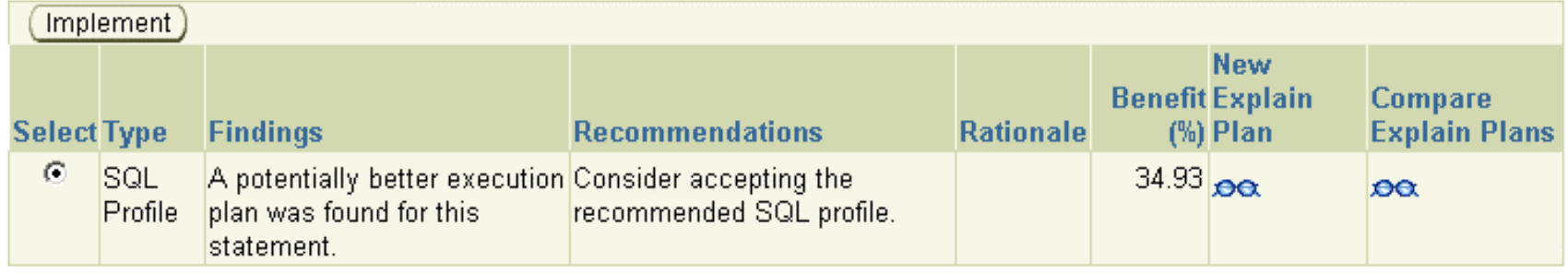

Return

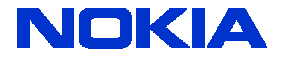

#### Tip 1: Accept the SQL profile with force\_matching:

```
SQL> begin
     2 DBMS_SQLTUNE.ACCEPT_SQL_PROFILE(<br>3 task_name => 'SQL_TUNING_1214984590140',<br>4 category => 'DEFAULT',<br>5 force_match => TRUE);<br>6 end;
     \overline{7}
```
PL/SQL procedure successfully completed.

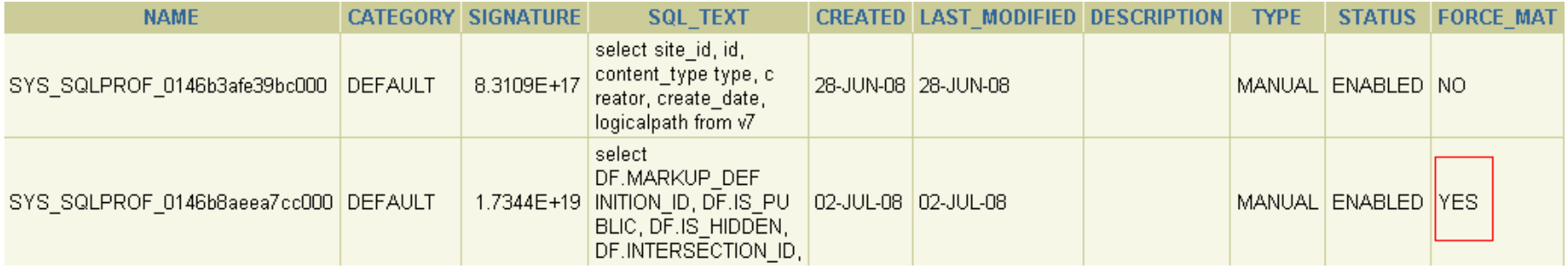

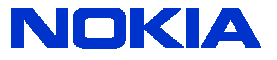

- Tip 2: Use the internal tables for viewing the profiles:
- In 10g the profile data is stored in **sqlprof**\$ and **sqlprof**\$**attr**
- In 11g the profile data is stored in **sqlobj\$** and **sqlobj\$data**
- In 11g hints are stored in XML format, thus a conversion is necessary to have a readable output

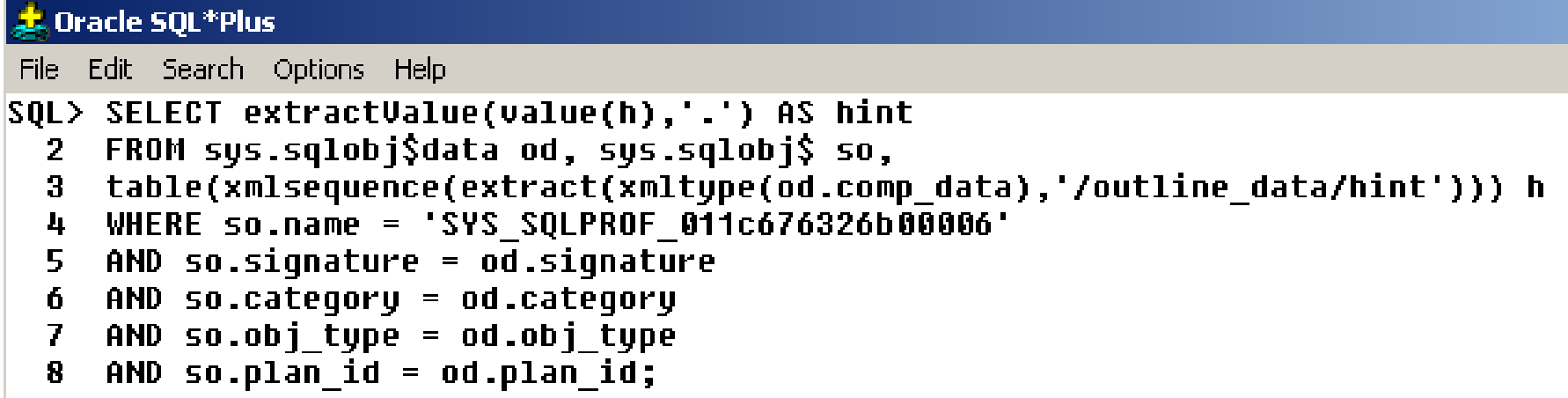

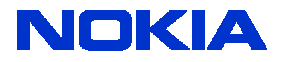

The internal hints look like this:

**HINT** IGNORE OPTIM EMBEDDED HINTS OPTIMIZER FEATURES ENABLE(default) OPT ESTIMATE(@"SEL\$5C160134", INDEX SKIP SCAN, "O"@"SEL\$3", I OBJ2, SCALE ROWS=50.26111767) OPT ESTIMATE(@"SEL\$5C160134", JOIN, ("U"@"SEL\$2", "U"@"SEL\$3", "O"@"SEL\$3"), SCALE ROWS=1.592798321) OPT ESTIMATE(@"SEL\$5C160134", INDEX SKIP SCAN, "O"@"SEL\$3", I OBJ5, SCALE ROWS=50.26111767) OPT ESTIMATE(@"SEL\$5C160134", JOIN, ("U"@"SEL\$2", "U"@"SEL\$3", "O"@"SEL\$3", "OA"@"SEL\$2"), SCALE ROWS=7.411645275) OPT ESTIMATE(@"SEL\$5C160134", JOIN, ("TPM"@"SEL\$2", "U"@"SEL\$2", "OA"@"SEL\$2"), SCALE ROWS=2.429223569) OPT\_ESTIMATE(@"SEL\$5C160134", JOIN, ("U"@"SEL\$2", "O"@"SEL\$3"), SCALE\_ROWS=7.433058831) OPT ESTIMATE(@"SEL\$5C160134", INDEX SKIP SCAN, "TPM"@"SEL\$2", I TABLE PRIVILEGE MAP, SCALE ROWS=26) OPT ESTIMATE(@"SEL\$4", INDEX SKIP SCAN, "O2"@"SEL\$4", I OBJ5, SCALE ROWS=15554.75196) OPT ESTIMATE(@"SEL\$4", INDEX SKIP SCAN, "O2"@"SEL\$4", I OBJ2, SCALE ROWS=15554.75196) OPT ESTIMATE(@"SEL\$4", INDEX FILTER, "O2"@"SEL\$4", I OBJ2, SCALE ROWS=0.2806703709) OPT ESTIMATE(@"SEL\$4", INDEX SKIP SCAN, "U2"@"SEL\$4", I USER2, SCALE ROWS=5.6e+10) OPT\_ESTIMATE(@"SEL\$4", INDEX\_FILTER, "O2"@"SEL\$4", I\_OBJ5, SCALE\_ROWS=0.2806703709) OPT ESTIMATE(@"SEL\$4", INDEX SKIP SCAN, "O2"@"SEL\$4", I OBJ1, SCALE ROWS=15554.75196) OPT\_ESTIMATE(@"SEL\$4", INDEX\_FILTER, "O2"@"SEL\$4", I\_OBJ1, SCALE\_ROWS=0.2806703709) OPT ESTIMATE(@"SEL\$4", TABLE, "O2"@"SEL\$4", SCALE ROWS=0.2806703709)

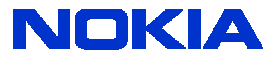

- The dictionary tables storing the SQL profiles are restructured to accommodate the storage of SQL plan baselines, which are also SQL management objects
- Further, these dictionary tables are now defined in the SYSAUX tablespace
- Tip 3: Usage of the undocumented init.ora parameter \_STN\_TRACE allows tracing analysis done by the automatic tuning optimizer
- The output is written to a trace file
- For specific values the output is also written to the ORA\_DEBUG\_TABLE: it does not exist by default, you will have to create it

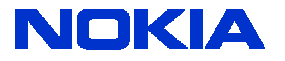

#### **SQL Profiles: ORA\_DEBUG\_TABLE**

CREATE TABLE ora debug table (

time DATE,

txt0 VARCHAR2(4000), txt1 VARCHAR2(4000),

txt2 VARCHAR2(4000), txt3 VARCHAR2(4000),

 $\{0\}$ . accommodate the storage

www. Number,

m4 NUMBER. the SYSAUX tablespace

m7 NUMBER,

num9 NUMBER

 $\sum$ 

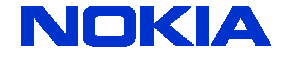

# **SQL Profiles: \_STN\_TRACE**

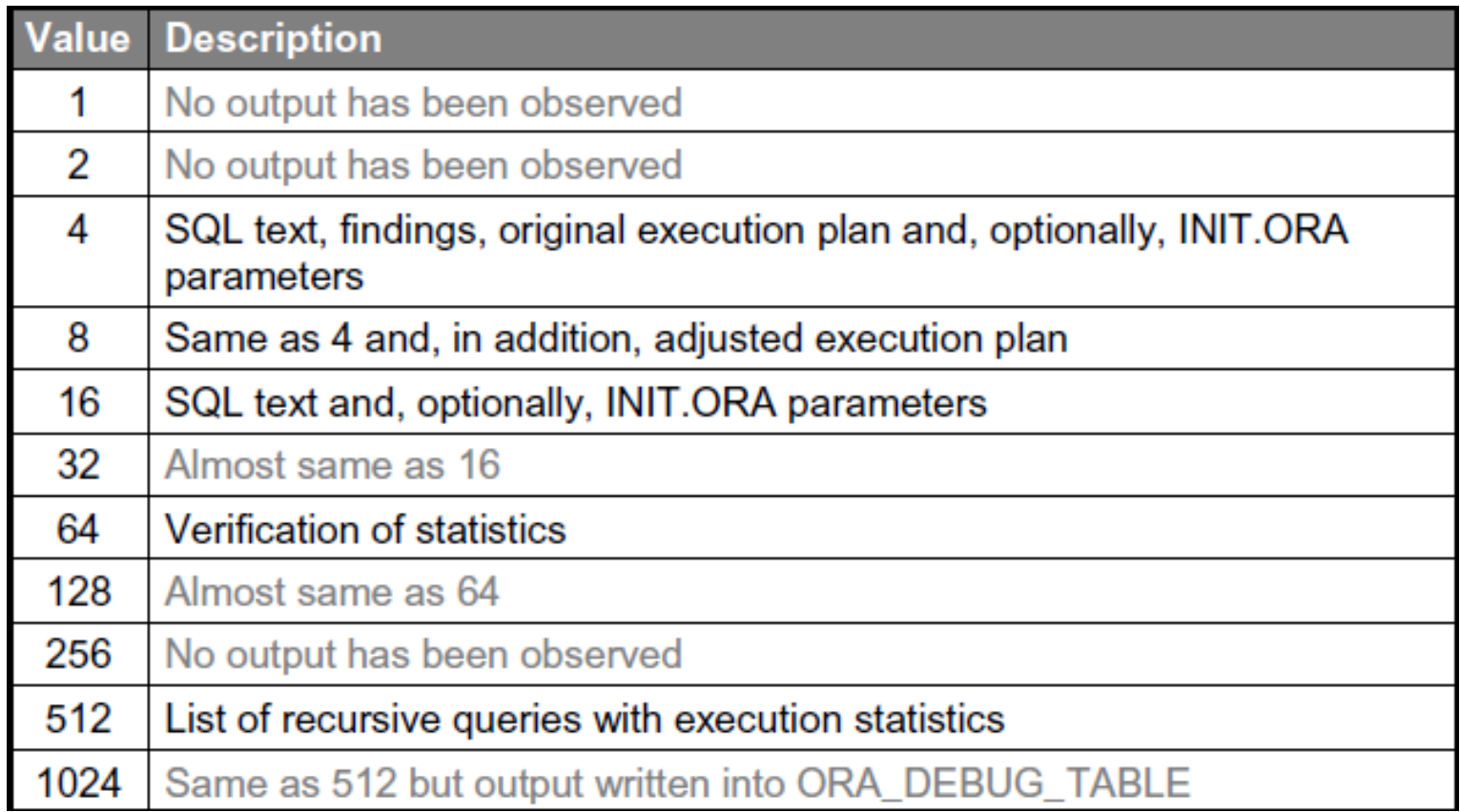

• Observations thanks to Christian Antognini

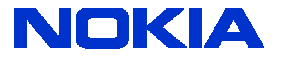

- Oracle 11g automatically runs the SQL Tuning Advisor against high impact SQL statements during maintenance windows
- AWR statistics are used to compile an ordered list of the SQL statements with the greatest performance impact on the system, where the impact is the sum of the CPU and I/O times for the statement during the past week
- The list excludes statements that are inherently less tunable, such as recently (within a month) tuned recursive statements, parallel queries, DML, DDL and SQL statements whose performance problems are caused by concurrency issues
- The SQL tuning advisor is run against each statement in turn
- The outcome may include both SQL profiles and other recommendations

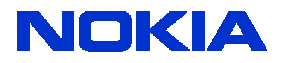

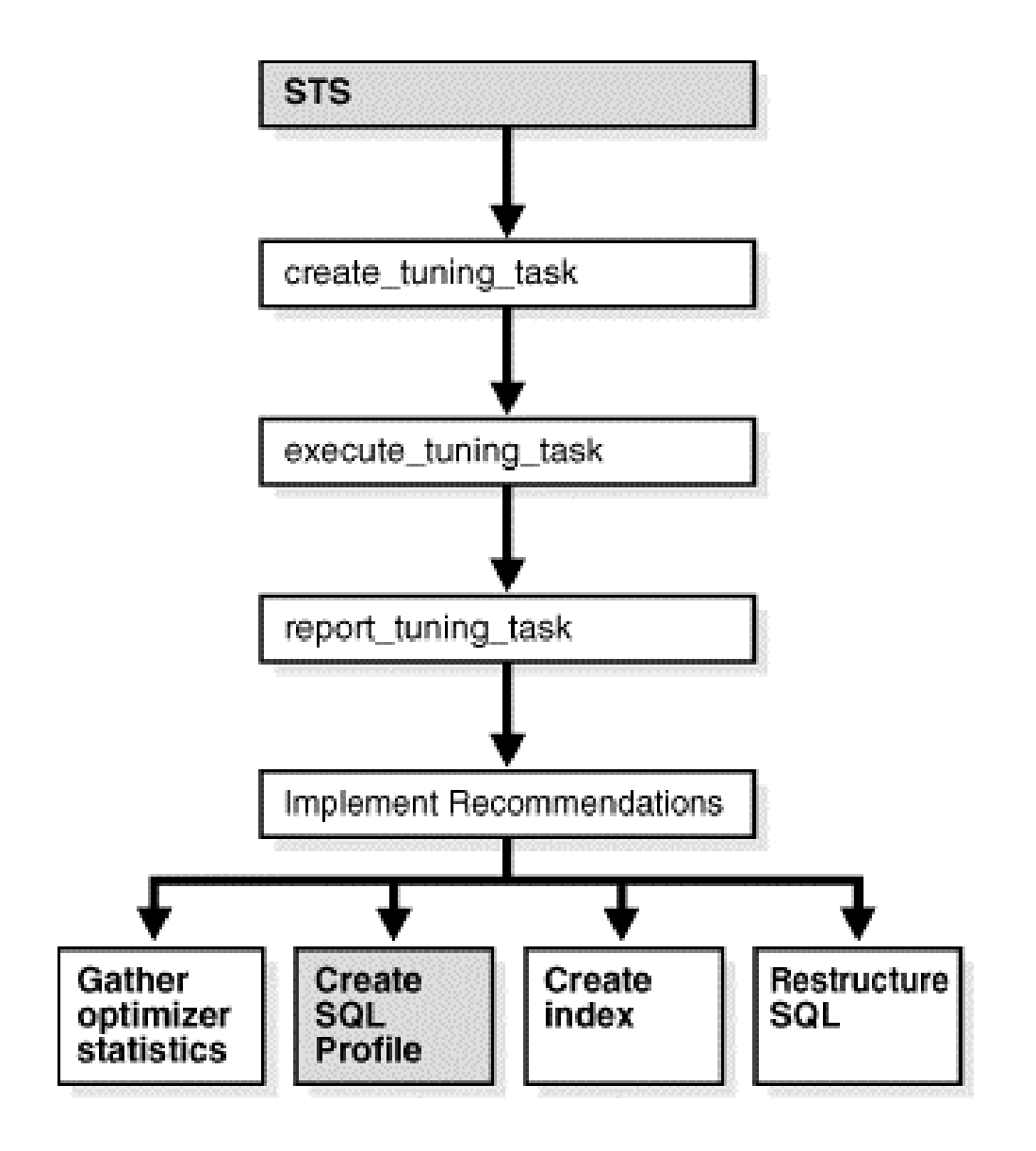

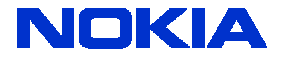

- Suggested SQL profiles are performance tested, and those that result in at least a threefold improvement are accepted if the ACCEPT\_SQL\_PROFILES parameter is set to TRUE, or reported if it is set to FALSE
- The accepted SQL profiles are optionally implemented
- Several factors may prevent SQL profiles from being implemented automatically, including stale optimizer statistics of dependentobjects
- The TYPE column of the DBA\_SQL\_PROFILES view indicates if SQL profiles are created manually (MANUAL) or automatically (AUTO-TUNE): shown in the next slide

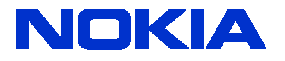

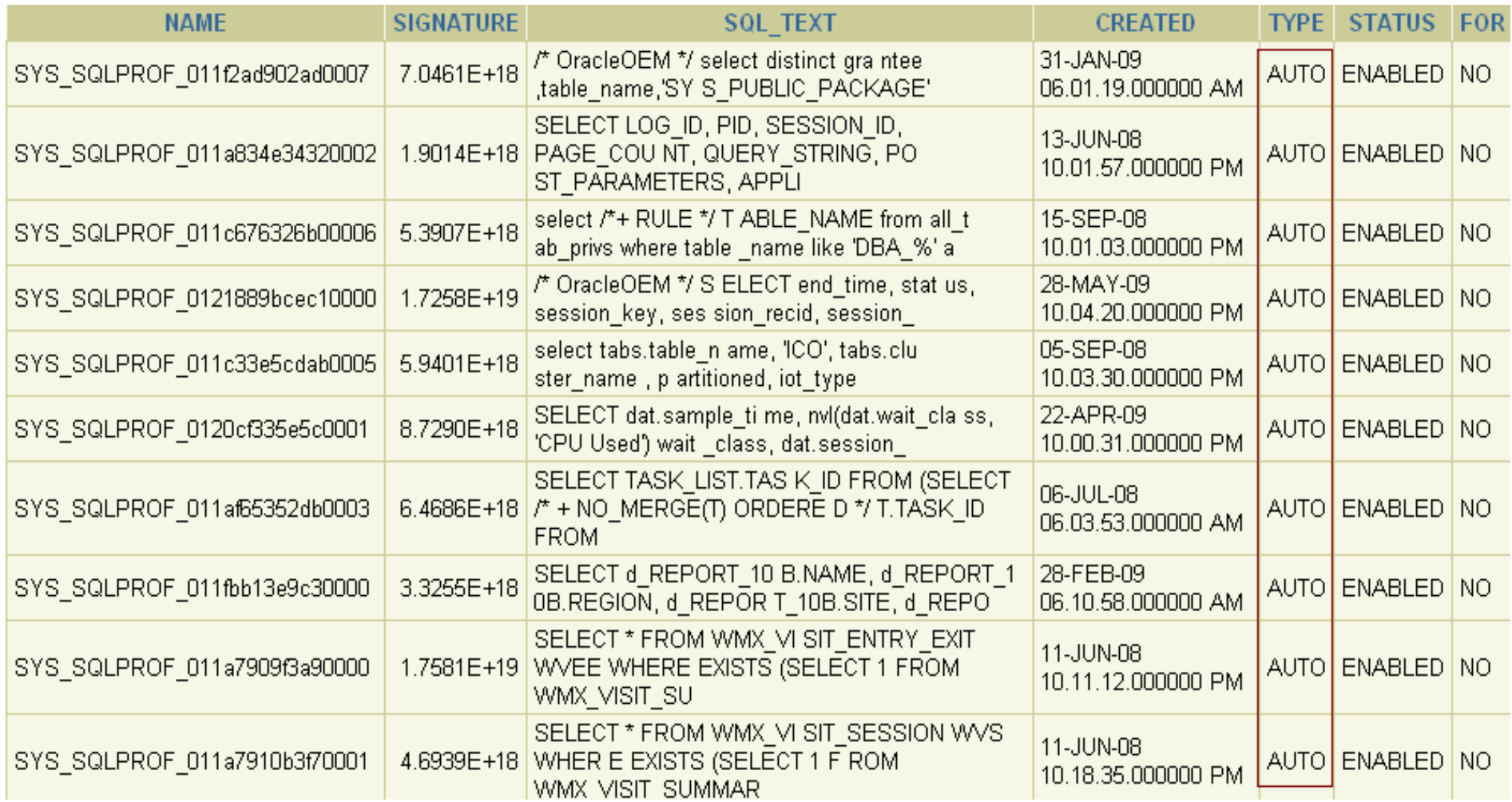

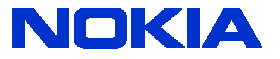

- The 3 main tunable parameters related to automatic SQL tuning
- Defaults are FALSE, 20 and 10000

```
SQL> SELECT parameter_name, parameter_value
  QL> SELECT parameter_name, parameter_value<br>
2 FROM dba_advisor_parameters<br>
3 WHERE task_name = 'SYS_AUTO_SQL_TUNING_TASK'<br>
4 AND parameter_name IN ('ACCEPT_SQL_PROFILES',<br>
"MAX_SQL_PROFILES_PER_EXEC',<br>
"MAX_AUTO_SQL_PROFIL
PARAMETER_NAME
                                                    PARAMETER_VALUE
ACCEPT_SQL_PROFILES
                                                   TRUE
MAX_SQL_PROFILES_PER_EXEC 20
MAX AUTO SOL PROFILES 10000
```
• EXECUTION\_DAYS\_TO\_EXPIRE: Specifies the number of days for which to save the task history in the advisor framework schema. By default, the task history is saved for 30 days before it expires

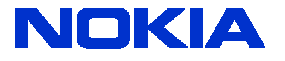

- Tip 4: use the SET\_TUNING\_TASK\_PARAMETER procedure of the DBMS\_SQLTUNE package in order to control the behavior of the SQL tuning advisor
- ACCEPT\_SQL\_PROFILES Automatically accept SQL profiles (default FALSE): set it always to TRUE
- MAX\_SQL\_PROFILES\_PER\_EXEC The maximum number of SQL profiles automatically implemented per run (default 20)
- MAX\_AUTO\_SQL\_PROFILES The maximum number of automatic SQL profiles allowed on the system (default 10000)

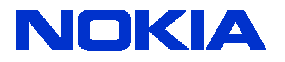

- To disable automatic SQL tuning, use the DISABLE procedure in the DBMS\_AUTO\_TASK\_ADMIN package
- To re-enable automatic SQL tuning, use the ENABLE procedure in the DBMS\_AUTO\_TASK\_ADMIN package
- Setting the STATISTICS\_LEVEL parameter to BASIC will disable automatic statistics gathering by the AWR and, as a result, also disable automatic SQL tuning

```
BEGIN
  DBMS AUTO TASK ADMIN.DISABLE (
    client name => 'sql tuning advisor',
    operation \Rightarrow NULL,
    window name \Rightarrow NULL);
END:7
BEGIN
  DBMS AUTO TASK ADMIN. ENABLE (
     client name => 'sql tuning advisor',
     operation \Rightarrow NULL,
     window name \Rightarrow NULL);
END:
```
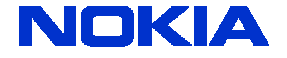

- Why disable automatic SQL tuning?
- Still there are unfixed bugs: sql too large to fit into the window
- WARNING: Could not set the asynch I/O limit to 2 for SQL direct I/O. It is set to 0

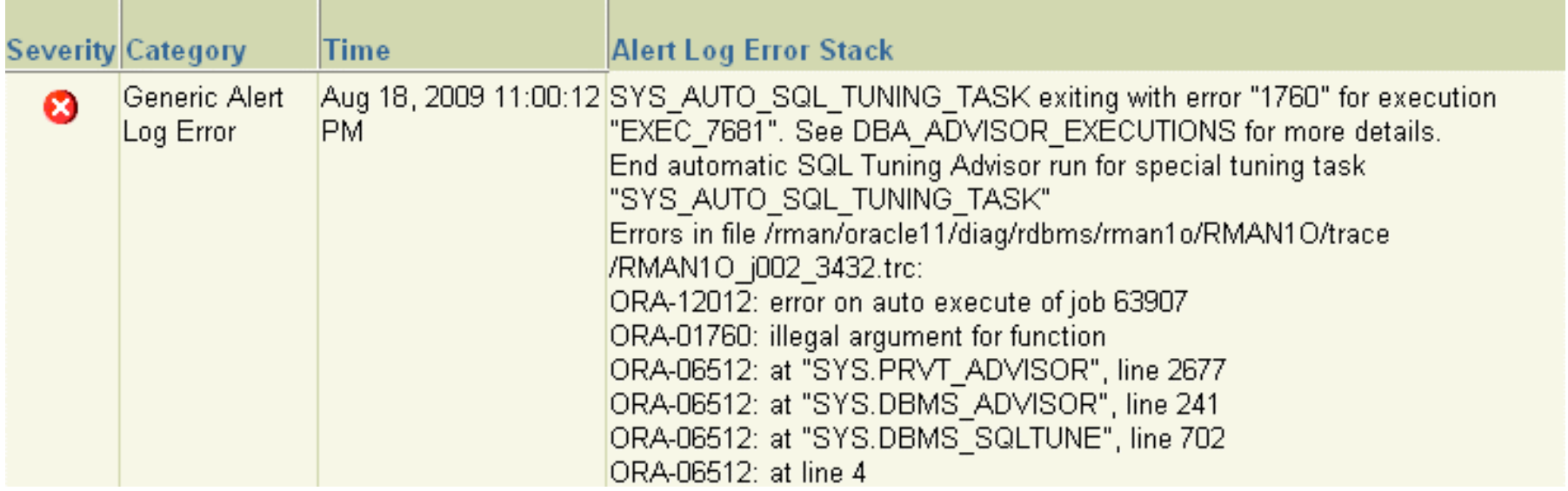

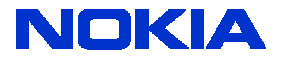

#### • Workaround: none

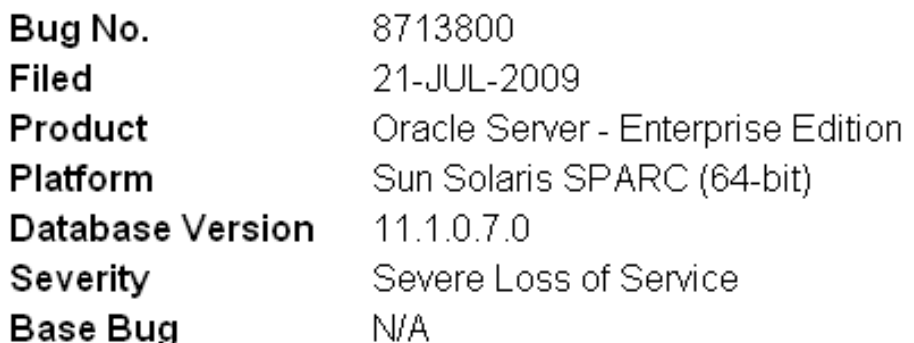

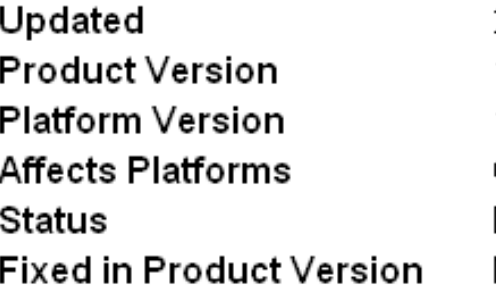

23-JUL-2009 11.1.0.7.0  $10<sup>1</sup>$ Generic Description Phase No Data

Problem statement:

SQL TUNING ADVISOR JOB FAILS WITH ORA-1760

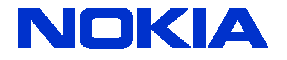

• The steps performed by Oracle Database during the automatic SQL tuning process

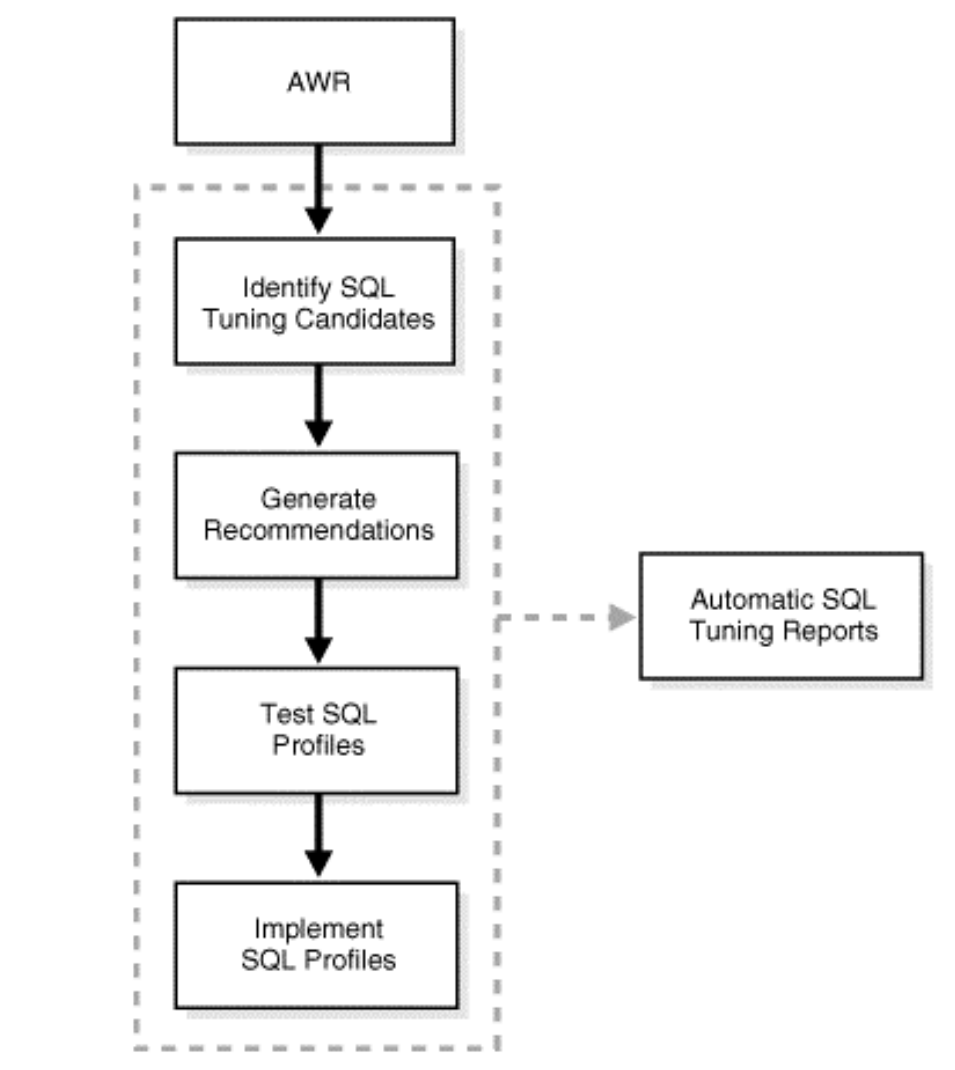

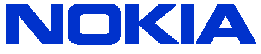

# **DBMS\_SQLTUNE reports**

- The REPORT\_AUTO\_TUNING\_TASK function of the DBMS\_SQLTUNE package returns a CLOB containing a report from the specified automatic tuning task
- Information found in the CLOB report:
- General information High-level information about the SQL tuning task
- Summary A summary of the SQL statements tuned during the task, including the estimated benefit associated with the tuning operation
- Tuning finding Information about findings, acceptance of the profile, implementation of the profile, and detailed execution statistics for each analyzed statement
- Explain plans The old and new execution plans for each analyzed statement
- Errors Any errors encountered during the task

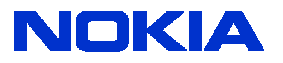

#### **DBMS\_SQLTUNE reports**

 $SQL > PRINT : l_report$ 

L REPORT

GENERAL INFORMATION SECTION Tuning Task Name : SYS\_AUTO\_SQL\_TUNING\_TASK Tuning Task owner  $\therefore$  SYS Workload Type : Automatic High-Load SQL Workload **Execution Count**  $: 30$ Current Execution : EXEC 1663 **Execution Type** : TUNE SQL : COMPREHENSIVE Scope Global Time Limit(seconds)  $: 3600$ Per-SQL Time Limit(seconds)  $\therefore$  1200 Completion Status : COMPLETED : 07/08/2009 22:00:02<br>: 07/08/2009 22:00:19 Started at Completed at  $\therefore$  4 Number of Candidate SQLs Cumulative Elapsed Time of  $SQL (s)$  $: 56$ 

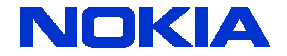

# **How to group profiles**

- SQL profiles are grouped in categories
- The initial category is defined when profiles are accepted
- The default category is called DEFAULT: it means that all user sessions where the SQLTUNE\_CATEGORY initialization parameter is set to DEFAULT can use the profile
- The active category is defined with the init.ora parameter SQLTUNE\_CATEGORY (dynamic)
- Profiled can be moved from one category to another
- Only one category can be active
- Is that really needed  $\circledcirc$  Probably: By altering the category of a SQL needed  $\circledcirc$  and determine which cossions are affected by the profile, you can determine which sessions are affected by the creation of a profile

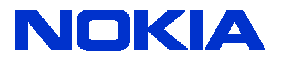

#### **Managing profiles**

- Use the DBMS\_SQLTUNE package to manage profiles
- ACCEPT\_SQL\_PROFILE
- ALTER\_SQL\_PROFILE: change status, name, description or category
- DROP\_SQL\_PROFILE
- CREATE\_STGTAB\_SQLPROF: create the staging table for the profiles
- PACK\_STGTAB\_SQLPROF: copy the profiles from the DD to the table
- REMAP\_STGTAB\_SQLPROF: change name/category in the staging table
- UNPACK\_STGTAB\_SQLPROF: copy the profiles from the table to the DD

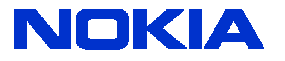

#### **Privileges for SQL profiles**

- No object privileges exist
- The system privilege ADVISOR is needed for using the SQL Tuning Advisor
- For SQL profiles the following exist:
- CREATE ANY SQL PROFILE
- DROP ANY SQL PROFILE
- ALTER ANY SQL PROFILE

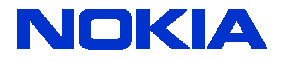

# **\$\$\$ 11g automatic SQL tuning \$\$\$**

- Tip 5: note that in order to use automatic SQL tuning and in particular SQL profiles the Tuning and the Diagnostics packs need to be licensed!
- Automatic SQL tuning via profiles is the most efficient way to massively tune SQL statements: CBO learns from its mistakes  $\mathbb{\odot}$
- One of the best new features in 11g
- Best 11g new feature for Data Center DBAs

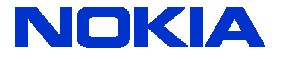

# **Why is 11g is faster than 10g**  $\odot$

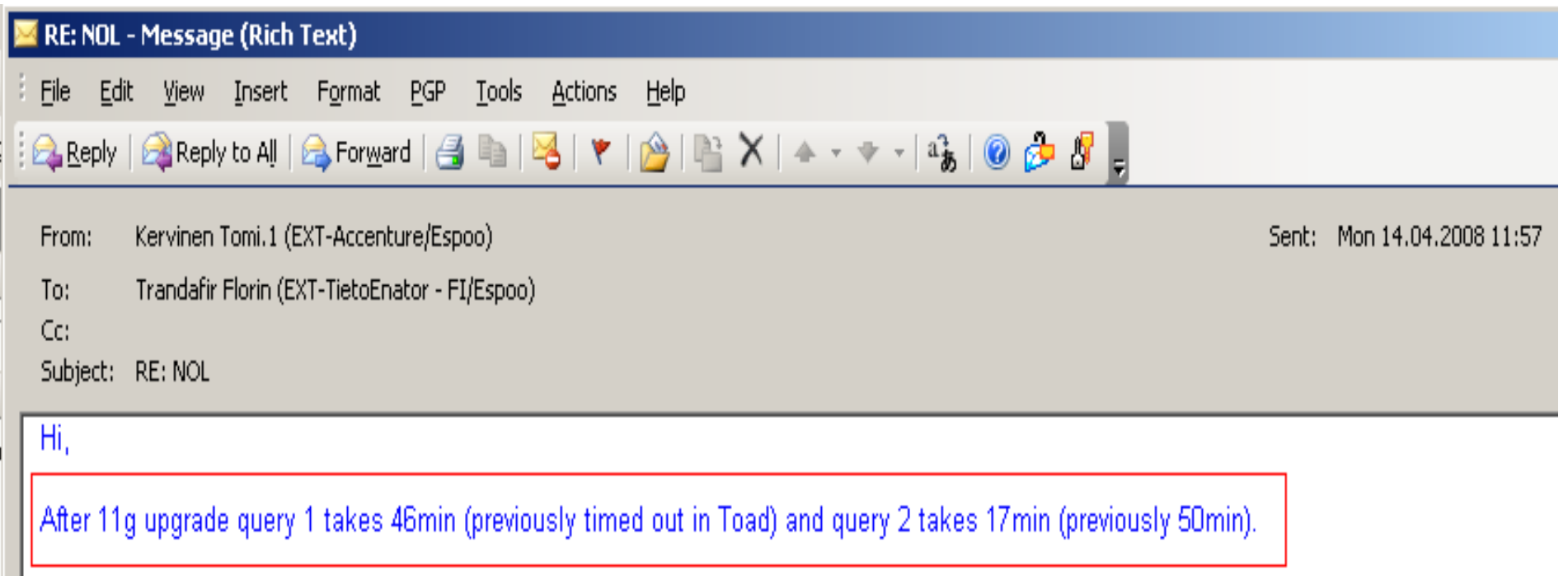

Explain plans now:

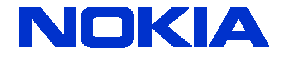